## **Het gebruik van het GO!-MaatregelenMenu**

Voor het samenstellen van maatregelensets die passen bij de opgaven die in Stap 3 van de GO! methode zijn vastgelegd kan gebruik gemaakt worden van het GO!-MaatregelenMenu. In dit excel-bestand zijn – in samenspraak met verschillende experts uit het veld – maatregelen bijeen gebracht die effect kunnen hebben op de vier kerngebieden die in GO! centraal staan (Gezond Contact; Gezond Milieu; Gezonde Inrichting en Gezonde Voorzieningen).

Om tot een passende selectie van maatregelen te komen wordt gebruik gemaakt van de filterfunctionaliteit van Excel. Er kan gefilterd worden op een of meer kolommen met gegevens. Bij het filteren kan niet alleen bepaalt worden wat u **wel** wilt zien, maar ook wat u **niet** wilt zien. Het filteren gaat als volgt:

- Selecteer in de bovenste rij het item waarop u wilt filteren (bv. Kerngebied)
- Klik op het filter, het driehoekje rechts onder in de cel (zie blauwe pijl in figuur)
- Vink aan in het onderste veld welke items wel/niet geselecteerd moet worden (zie oranje pijl in figuur).
- Op dezelfde manier kunnen ook selecties uitgevoerd worden in andere kolommen, waardoor een steeds specifiekere selectie ontstaat.
- Voor de selectie van een passende maatregelenset is het van belang om in elk geval te filteren op de kolommen "Kerngebied", "Primaire focus" en "Doel van de interventie".
- Het is belangrijk dat de maatregelen elkaar aanvullen en versterken. Kijk daarvoor ook naar de kolom "Meekoppelkans/synergie".
- De combinatie van geselecteerde maatregelen moet effectiever zijn in het aanpakken van de in stap 3 geformuleerde lokale opgaven dan de maatregelen los van elkaar. Focus daarom op de onderlinge (integrale) samenhang van de maatregelen.

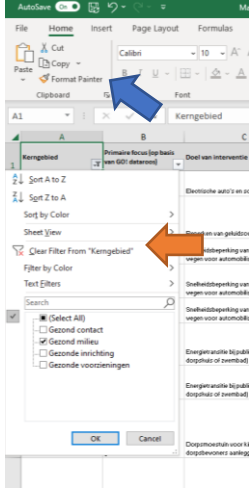